# **EVALUACION DIAGNOSTICA CENSAL 2º de ESO Curso académico 2012-13**

**Protocolo de actuaciones** 

#### **INDICE**

- A. **Novedades para el curso 2012-13**
- B. **Aplicación online del cuestionario socioeconómico y cultural**
- C. **Entrega y custodia de las pruebas**
- D. **Criterios de exención de alumnos**
- E. **Alumnos que cursan el Programa de Currículo Adaptado (PCA)**
- F. **Cumplimentación de las pruebas**
- G. **Preparación de la fase de aplicación**
- H. **Aplicación**
- I. **Alumnos ausentes el día de la prueba**
- J. **Instrucciones específicas para la prueba de inglés**
- K. **Calendario de aplicación de las pruebas**
- L. **Corrección de las pruebas.**
- M. **Introducción de datos**
- N. **Obtención de informes** 
	- **Informe del alumno**
	- **Informe del centro**
	- **Archivo de datos en formato CSV**
- O. **Custodia de las pruebas realizadas por los alumnos**
- P. **Agradecimiento**

**Anexo 1: Registro de exenciones** 

#### **Anexo 2: Calendario**

Observación: con los términos director, profesor, alumno, aplicador, corrector, tutor y padres se hace referencia tanto al caso de ser desempeñados esos roles por hombres como por mujeres.

En este documento se recogen las instrucciones a seguir para garantizar que las pruebas se aplican, se corrigen y se registran de forma controlada e igual en todos los centros de Navarra.

Los directivos y los profesores más directamente implicados en las tareas de aplicación, corrección, grabación e información de esta evaluación deberán conocer con antelación suficiente estas instrucciones y llevarlas a efecto.

#### A. **Novedades**

*De acuerdo con las aportaciones de los centros y con las valoraciones realizadas por la Sección de Evaluación, las novedades más destacables para el curso 2012-13 son:* 

- \* El presente protocolo incluye las instrucciones para la aplicación del cuestionario socioeconómico.
- ¿ Se amplía el plazo para la aplicación online del cuestionario socioeconómico y cultural, que será del 1 de febrero al 12 de abril.
- \* Destacar que Educa ofrece a los centros un archivo en formato CSV, con las respuestas y puntuaciones de los alumnos/as del centro, en forma de tabla, útil para realizar análisis de datos y estudios propios.

#### B. **Aplicación** *online* **del cuestionario socioeconómico y cultural**

La aplicación *online* garantiza el anonimato, y en el informe de evaluación diagnóstica los centros contarán con el Índice socioeconómico y cultural, las puntuaciones estimadas para cada competencia en relación con dicho índice, y gráficos con la recta de regresión Rendimiento-ISEC para cada competencia, con la señalización de la posición del centro.

Para la mejor aplicación del cuestionario, los centros seguirán las siguientes instrucciones:

- 1. Deben cumplimentar el cuestionario todos los alumnos y alumnas que cursan 2º de ESO, salvo quienes no puedan en aplicación de los mismos criterios establecidos para las pruebas de evaluación diagnóstica.
- 2. El cuestionario estará accesible en la siguiente dirección:

http://dpto.educacion.navarra.es/eed/

3. Cada alumno/a accederá a la aplicación utilizando un nombre de usuario y una contraseña, que serán totalmente anónimos.

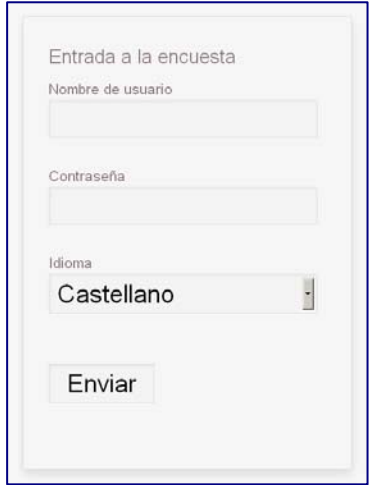

4. Los Directores y Directoras de los centros escolares obtendrán la relación de *nombres de usuario* y *contraseñas* (tantos como alumnado matriculado) a través de **Educa (***Educa/Gestión Académica/Evaluación diagnóstica***)**. En dicha relación no figurarán datos identificativos del alumnado.

En el momento de la aplicación, el/la Director/a del centro facilitará nombres de usuario y contraseñas a cada tutor/a de 2º de ESO (tantos como alumnos/as), y éste los distribuirá aleatoriamente entre sus alumnos/as.

5. Previamente a la aplicación, los tutores/as y alumnos/as podrán practicar libremente, accediendo a la aplicación con el siguiente **nombre de usuario y contraseña** de prueba:

### **Nombre de usuario: Irati Contraseña: Irati**

El acceso como *usuario de prueba* se puede realizar en cualquier momento y por cualquier persona, y permite a tutores/as y alumnos/as estudiar el cuestionario e incluso cumplimentarlo, sin que los datos introducidos se guarden en la aplicación, ni siquiera haciendo *Clik* en el botón *Enviar*.

El centro podrá preparar la cumplimentación del cuestionario de la manera que considere oportuna. En cualquier caso, se considera conveniente que el tutor/a realice actividades de preparación, para que los alumnos y alumnas conozcan el cuestionario, las instrucciones de cumplimentación, y en el momento de la aplicación puedan responder con seguridad a las preguntas.

6. Sesión de aplicación. Esta sesión será planificada por el tutor/a, utilizando los ordenadores del centro. Los alumnos/as accederán a la aplicación, el tutor/a repartirá aleatoriamente a cada alumno/a un nombre de usuario y contraseña, éstos los introducirán en la aplicación, y cumplimentarán el cuestionario.

La cumplimentación es sencilla, y cabe destacar los siguientes aspectos:

- Para cada pregunta, el alumno/a seleccionará una respuesta entre las distintas opciones. El alumno puede cambiar de respuesta en cualquier momento.
- Se puede avanzar y retroceder a través del cuestionario.
- Para terminar el cuestionario y guardar las respuestas hay que hacer *Clik* en el botón *Enviar*. Esto es requisito necesario para guardar las respuestas.
- Si el alumno/a ha dejado preguntas sin responder, al hacer *Clik* en el botón *Enviar* la aplicación le advierte de este hecho, y el alumno/a podrá continuar cumplimentando el cuestionario, o bien darlo por finalizado haciendo *Clik* en el botón *Enviar como está.*

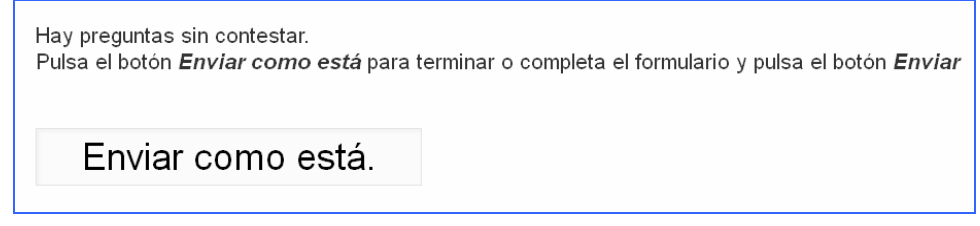

- Tras hacer *Clik* en el botón *Enviar* y finalizar el cuestionario, no se podrá acceder nuevamente con el nombre de usuario y contraseña utilizados.
- 7. Plazos: el cuestionario se cumplimentará **entre el 1 de febrero y el 12 de abril**.
- 8. Aclaraciones y dudas. Se podrán consultar las dudas que surjan a la Sección de Evaluación, bien a través del correo electrónico (**evaleduc@navarra.es**) o bien a través del teléfono 848426554.

La correcta cumplimentación del cuestionario permitirá a los centros contar con datos más fidedignos y conocer mejor aspectos importantes para la educación de sus alumnos y alumnas.

#### C. **Entrega y custodia de las pruebas**

- 1. Se seguirá el procedimiento de cursos anteriores:
	- a) Los centros adscritos a los CAPs de Estella, Lekarotz, Tafalla y Tudela recogerán las pruebas en la sede de su CAP, los días **23, 24 y 25 de abril de 2013**.
	- b) Si alguno de los centros adscritos a dichos CAPs desea recoger las pruebas en Pamplona lo comunicará por **correo electrónico a la Sección de Evaluación antes del 10 de marzo** (evaleduc@navarra.es).
	- c) Los centros adscritos al **CAP de Pamplona** recogerán las pruebas en el Servicio de Inspección Educativa (Departamento de Educación, entreplanta), en horario de 8:30 a 14:30, los días **23, 24 y 25 de abril de 2013.**
- 2. Una vez en el centro, se comprobará si en número de cuadernillos es el adecuado y quedarán custodiados bajo llave, garantizando su secreto.
- 3. Los Directores entregarán a los aplicadores el número de cuadernillos que se vayan a necesitar en cada prueba con **una antelación máxima de una hora** respecto al comienzo de la prueba.

Los cuadernillos estarán empaquetados y serán abiertos en el momento de iniciar la prueba.

4. Los aplicadores y correctores mantendrán en reserva absoluta el contenido de las pruebas hasta el 18 de mayo. A partir de esta fecha las pruebas quedarán liberadas y a disposición del profesorado.

#### D. **Criterios de exención de alumnos**

**Todos los alumnos que cursan 2ºº de ESO deben realizar estas pruebas,** salvo quienes no puedan en aplicación de los siguientes criterios:

- a) Desconocimiento de la lengua castellana o, en su caso, de la lengua vasca, por incorporación reciente al sistema educativo (menos de un curso académico en el sistema educativo).
- b) Discapacidad motórica o sensorial que impida realizar la prueba (por ejemplo, brazo escayolado, visión escasa…).
- c) Discapacidad psíquica o intelectual censada en el CREENA y desfase curricular de más de un ciclo o dos cursos en la mayoría de las áreas o materias, y/o falta de autonomía para realizar la prueba. El hecho de estar censado no es motivo suficiente para la exención. Por ejemplo, muchos alumnos censados con trastorno por déficit de atención con hiperactividad (TDA-H), podrán realizar la prueba y no figurarán como exentos. Se tendrá en cuenta, además, el desfase curricular, y también si el alumno tiene o no la autonomía suficiente para realizar la prueba, aun cuando su rendimiento previsible sea bajo.

Cuando el alumno cumpla alguno de los criterios señalados, figurará como tal en el Registro de Exenciones y en la aplicación EDUCA. En este caso, sus resultados no serán tenidos en cuenta en el informe del centro. No obstante, los alumnos que figuran como exentos podrán realizar la prueba, sus respuestas se podrán introducir en la aplicación EDUCA, y se podrá obtener incluso el informe de alumno.

El centro (director, orientador, tutor) preverá y dispondrá las adaptaciones y ayudas que procedan para aquellos alumnos que tienen necesidades educativas que no les incapacitan para realizar la prueba. Estas adaptaciones pueden ser:

- a) Aumentar el tamaño de la letra.
- b) Contar con más tiempo para la realización de la prueba. Transcurrido el tiempo asignado con carácter general, los alumnos con adaptación podrán continuar trabajando en la prueba, bien sea a continuación o en otro momento, con la ayuda del tutor, conforme a la adaptación curricular. En este caso, se grabará en la aplicación EDUCA lo que haya hecho en el tiempo de 1 hora, mientras que lo realizado en condiciones extraordinarias será tenido en cuenta por el tutor, quién podrá reflejarlo en el informe de alumno, si procede.

La aplicación de estos criterios pretende garantizar el derecho de las familias a conocer los resultados de sus hijos en estas pruebas estandarizadas y, también, a que se tengan en cuenta las características personales y a que los resultados se valoren de manera contextualizada.

Los centros cumplimentarán el **Registro de Exenciones** (Anexo I) con la suficiente antelación y, en su momento, informarán a los aplicadores de las pruebas. El registro se guardará en el centro (**no hay que remitirlo al Servicio de Inspección Educativa**).

#### E. **Alumnos que cursan el Programa de Currículo Adaptado (PCA)**

Los alumnos de PCA **figurarán como exentos** en el Registro de Exenciones y en la aplicación EDUCA, y sus resultados no serán tenidos en cuenta en el informe del centro.

No obstante, estos alumnos **deberán realizar las pruebas (a excepción de la prueba de competencia en inglés)**, salvo que no puedan en aplicación de los criterios de exención establecidos con carácter general.

En el caso de alumnos de *PCA interna*, se seguirá el procedimiento general: las respuestas de los alumnos se introducirán en la aplicación EDUCA y se obtendrá el informe de alumno.

En el caso de alumnos de *PCA externa,* los alumnos realizarán las pruebas en sus aulas habituales, los cuadernillos se corregirán manualmente, los datos no se introducirán en la aplicación Educa, y se redactarán los informes manualmente. Para ello, los centros que atienden a estos alumnos, contarán con el material necesario en el sitio web del Departamento de Educación, y podrán ponerse en contacto con la Sección de Evaluación para cualquier ayuda o aclaración.

#### F. **Cumplimentación de las pruebas**

- Las pruebas se cumplimentarán a bolígrafo.
- **Podrán usar calculadora** en las pruebas de Matemáticas y de Ciencias.
- Papel de borrador:
	- En la prueba de competencia matemática los alumnos podrán utilizar hojas en blanco para hacer operaciones, pero deberán pasar sus anotaciones al cuaderno de evaluación cuando las preguntas sean abiertas y se pidan los pasos o el planteamiento.
	- Así mismo, en la prueba de inglés los alumnos podrán utilizar papel de borrador para hacer anotaciones durante la primera parte de la prueba, (Listening o audición).
	- No se recogerá el papel borrador.

#### G. **Preparación de la fase de aplicación**

- Los directores pondrán este Protocolo a disposición de los aplicadores con una antelación mínima de 72 horas con respecto al comienzo de la aplicación. En cualquier caso, se recomienda realizar en equipo el estudio del protocolo y la planificación de todo el proceso de evaluación.

- Prestar especial atención a la aplicación de la prueba de inglés, ya que requiere el uso del reproductor de audio y cuenta con instrucciones específicas.
- Los tutores prepararán tareas para que los alumnos que terminen antes de finalizar la hora y sigan en el aula trabajando sin molestar a sus compañeros.
- Los centros adoptarán las medidas de información y motivación que estimen oportunas para crear un clima de aceptación y trabajo adecuado.

#### H. **Aplicación**

- 1. Las pruebas serán aplicadas por profesores que imparten clase al grupo **pero no una materia relacionada directamente con la competencia que se está evaluando en ese momento**.
- 2. Durante la aplicación, el aplicador/a se compromete a seguir fielmente las instrucciones que contiene este protocolo, y no hará **aclaraciones,** ni **matizaciones,** ni **interpretaciones** relativas al contenido de las pruebas, de los textos o de las preguntas. Su función es la de garantizar un clima de respeto y trabajo individual, y los mensajes que dé a los alumnos irán en esta dirección: *lee con atención, continúa trabajando, si no entiendes alguna pregunta puedes continuar y luego volver a intentarlo, tienes tiempo para repasar…*

Para cumplir adecuadamente con su función, el aplicador ha de estar pendiente del aula, de los alumnos, del desarrollo de la prueba, procurando que los alumnos trabajen con atención y que aprovechen al máximo el tiempo del que disponen.

- 3. El aplicador informará a los alumnos que la prueba es muy importante, que la están realizando todos los alumnos de Navarra, que deben esforzarse en hacerla lo mejor posible, que el tutor informará del resultado a los padres en el mes de junio, etc. Esta labor de sensibilización es muy importante para favorecer la implicación y esfuerzo de los alumnos, y puede ser realizada conforme al plan de trabajo previsto en el centro.
- 4. El aplicador informará a los alumnos que deben permanecer en el aula hasta el final de la prueba, que si terminan antes deberán realizar los trabajos propuestos por el tutor y que no deben interrumpir a sus compañeros. El aplicador estará informado de la tarea que deben hacer los alumnos y velará por su cumplimiento.
- 5. El aplicador dispondrá de la lista de todos los alumnos del grupo y del registro de alumnos exentos. Pasará lista, anotará las ausencias y si algún alumno exento realiza la prueba anotará la letra E en el cuadernillo al finalizar la prueba.
- 6. Se asegurará de que las mesas de los alumnos estén suficientemente separadas para permitir que el trabajo sea individual, y velará para que así sea durante toda la sesión.
- 7. Una vez que está todo en orden, abrirá el paquete de cuadernillos y los distribuirá. Tras indicar que cumplimenten los datos de la portada, leerá las instrucciones que figuran en el cuadernillo de la prueba e informará de la existencia de preguntas cerradas, en las que el alumno debe elegir una respuesta (A, B, C o D) y preguntas abiertas. Advertirá

que en las preguntas abiertas tienen que escribir la respuesta en el espacio libre y que hay a continuación de la pregunta y, en los ejercicios de la prueba de competencia matemática, recalcará que no deben olvidar poner los pasos o el planteamiento, cuando sea pedido en el enunciado de la pregunta.

- 8. Resolverá las dudas de tipo general que puedan presentar los alumnos, indicará que tienen que trabajar solos, y si hay algo que no entienden les pedirá que lo vuelvan a leer o que pasen a la pregunta siguiente. En cualquier momento de la prueba los alumnos pueden volver a revisar preguntas anteriores.
- 9. Una vez aclaradas todas las dudas, anotará en la pizarra la hora de comienzo y la hora final. El tiempo asignado a la prueba es de 60 minutos y se entiende que es tiempo real o útil: "Es a partir de este momento cuando empiezan a contar los 60 minutos de la prueba."
- 10. Iniciada la prueba, el aplicador no dará ninguna aclaración o respuesta nueva, y en caso de consulta sobre el contenido de la prueba se limitará a recomendar que vuelvan a leer la pregunta o que pasen a la siguiente.
- 11. Advertirá del tiempo que queda cuando falten 10 minutos para el final.
- 12. Al acabar el tiempo, el aplicador recogerá todos los cuadernillos y seguirá las instrucciones propias del centro con el fin de que los alumnos ausentes realicen la prueba en otro momento y proceder a la corrección de las pruebas.
- 13. El Servicio de Inspección Educativa realizará un control de calidad de la aplicación de las pruebas en una muestra aleatoria de centros. El control se realizará mediante la presencia del Inspector/a en la sesión de aplicación y tendrá por finalidad comprobar la aplicación de este protocolo.

#### I. **Alumnos ausentes el día de la prueba**

Las pruebas de evaluación han de ser realizadas por todos los alumnos de 2º de ESO y alumnos de PCA, y los ausentes el día de la prueba deberán hacerla lo antes posible, conforme al plan de recuperación previsto por cada centro.

Si los plazos lo permiten se introducirán las respuestas en la aplicación EDUCA y, en caso contrario, el centro tiene la posibilidad de corregir las pruebas y confeccionar el informe del alumno manualmente, haciendo uso del material que está a disposición de los centros en el sitio web del Departamento de Educación (respuestas correctas, puntos de corte y porcentajes de acierto.).

#### J. **Instrucciones específicas para la prueba de competencia lingüística en inglés (English Literacy)**

Además de las instrucciones señaladas con carácter general, se tendrán en cuenta las siguientes:

- 1. El aplicador, con una semana de antelación, comprobará que el reproductor de audio y el CD de la prueba de competencia lingüística en inglés (la audición) funcionan correctamente, y que se oye bien en todos los puestos del aula.
- 2. El aplicador dará todas las explicaciones en la lengua de aprendizaje del grupo: a los alumnos del modelo G/A en castellano y a los alumnos del modelo D en euskera.
- 3. Tras cumplimentar los datos que se solicitan en la portada del cuadernillo, explicará que la prueba tiene tres partes:
	- a) LISTENING (audición): consiste en oír 2 veces una audición en inglés, y contestar a diversas cuestiones sobre lo escuchado.
	- b) READING (lectura): leerán dos textos en inglés y responderán a cuestiones relacionadas con lo leído.
	- c) WRITING (escritura): describirán un fotograma siguiendo las instrucciones que figuran en ese apartado del cuadernillo.
- 4. A continuación, explicará que la parte LISTENING (audición) se va a realizar de la siguiente manera:
	- a) Leerán durante 2 minutos, las preguntas del *Listening* en el cuadernillo, para que se hagan una idea previa de lo que se les pide.
	- b) A continuación, escucharán 2 veces una audición en inglés.
	- c) Entre las audiciones hay pausa de 70 segundos. Durante las pausas pueden ir respondiendo a las preguntas y así, de cara a la siguiente audición, se pueden centrar en lo que no han entendido.
	- d) Durante las audiciones también pueden tomar notas en una hoja de papel borrador.
	- e) Una vez finalizado el audio, los alumnos completarán las preguntas que sepan y continuarán con la prueba, cada uno a su ritmo.

En la tabla siguiente se informa al aplicador de las actuaciones y tiempos de LISTENING (audición):

Tiempo en segundos

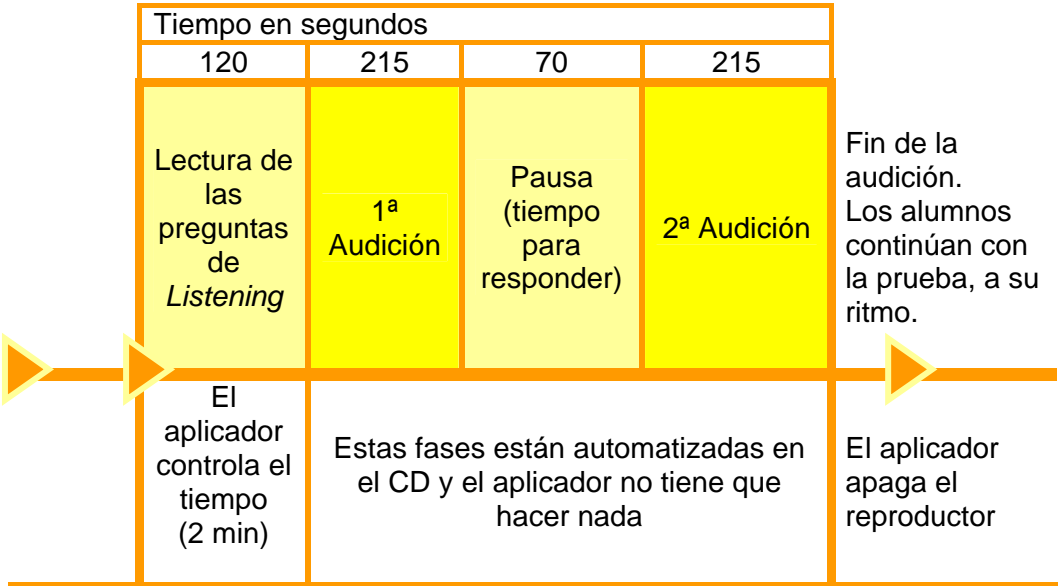

- 5. El aplicador preguntará si hay alguna duda acerca de la prueba, de las tres partes, sobre lo que tienen que hacer, etc. Y las resolverá, volviendo a repetir los pasos anteriores hasta que quede perfectamente claro para todos los alumnos.
- 6. Resueltas las dudas, anotará en la pizarra el tiempo de comienzo y el final, teniendo en cuenta que el tiempo total asignado a la prueba es de 60 minutos y comienza a contar en este instante:

Dirá que lean las 9 primeras preguntas durante 2 minutos y que trascurrido ese tiempo pondrá en marcha el equipo de audio.

7. Cuando falten 20 minutos para el final de la prueba les recordará que falta ese tiempo para finalizar la prueba y les sugerirá que vayan empezando el ejercicio de escritura (WRITING).

#### K. **Calendario de aplicación de las pruebas**

Todas las pruebas tienen una **duración real de 60 minutos** y se realizarán según el calendario siguiente:

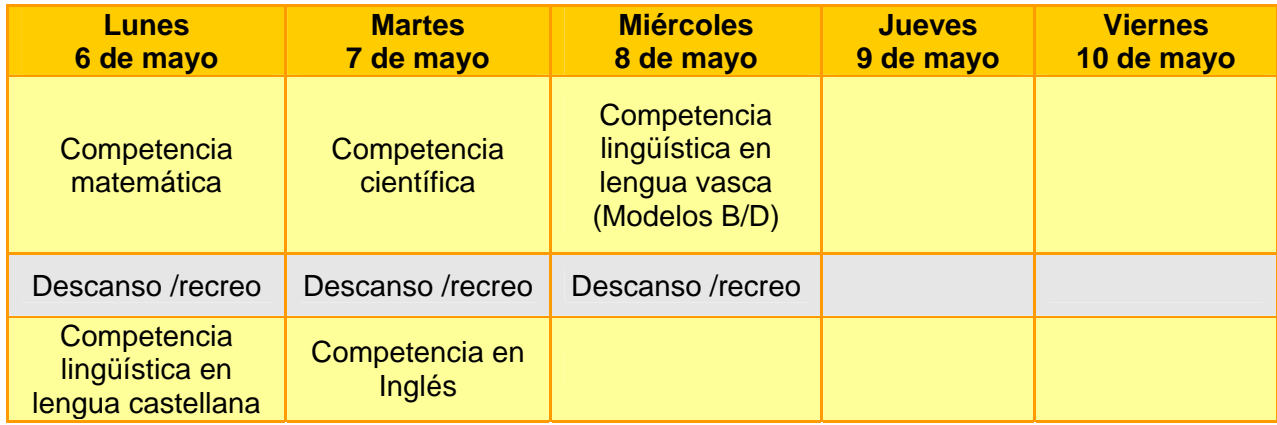

#### L. **Corrección de las pruebas**

1. Los profesores correctores son:

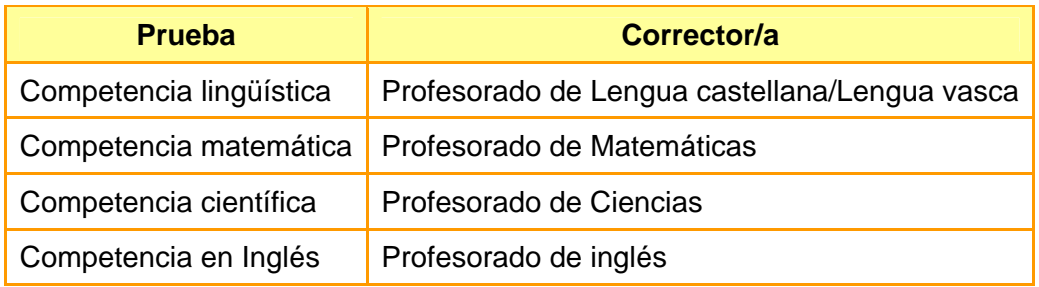

2. Cada prueba dispone de un cuadernillo de corrección en el que se detallan los criterios a seguir en las preguntas abiertas. Estos cuadernillos estarán a disposición del Director del centro, con clave de acceso, el día de la prueba en el sitio web del Departamento de Educación Evaluación:

http://www.educacion.navarra.es/portal/Informacion+de+Interes/Evaluacion/Evaluaciones+de +Navarra/Educacion+Secundaria

Tras contrastar la respuesta del alumno con los criterios de corrección, el corrector anotará en el cuaderno del alumno la puntuación o código que proceda (0, 1, 2…).

Las preguntas cerradas no requieren proceso de corrección. Las respuestas de los alumnos se introducirán en la aplicación informática Educa y serán puntuadas de manera automatizada.

3. **Plazos**. Tras la aplicación de las pruebas se procederá a su corrección. Se recomienda que se realice en la semana siguiente a la de la aplicación, con el día 17 de mayo, viernes, como fecha límite recomendada.

#### M. **Introducción de datos**

1. Una vez corregidos los cuadernillos de los alumnos, las respuestas a las preguntas cerradas (A, B, C, D) y las puntuaciones otorgadas a las preguntas abiertas (0, 1, 2…), se introducirán en la aplicación informática Educa.

En el sitio web del Departamento de Educación se puede acceder a un breve manual con instrucciones para la introducción de datos en Educa. También se podrán consultar las dudas que surjan a la Sección de Evaluación, bien a través del correo electrónico (evaleduc@navarra.es) o bien a través del teléfono 848426554.

2. **Plazos**. La introducción de datos se hará a lo largo de la semana del 20 al 24 de mayo.

3. Es fundamental asegurarse de que se han registrado correctamente los datos de todos los alumnos, puesto que una vez concluido el plazo para la introducción de datos no será posible hacer modificaciones.

En caso de omisión o errores, la aplicación Educa generará los informes de alumno y de centro en consonancia con ese hecho, y el propio centro deberá corregir o completar dichos informes manualmente haciendo uso de la documentación disponible en el sitio web del Departamento de Educación.

- 4. Los alumnos exentos quedarán identificados en los citados registros marcando la casilla correspondiente en la columna "exento". Los datos de los alumnos exentos no serán tenidos en cuenta en el informe del centro o en el cálculo de los estadísticos del centro.
- 5. El Director del centro velará por el cumplimiento de las fases y plazos señalados. La realización pautada de las diferentes fases de la evaluación permite a la Sección de Evaluación supervisar su desarrollo y atender mejor las consultas de los centros.

#### N. **Obtención de informes (de alumno y de centro)**

- 1. A partir del día 5 de junio los centros obtendrán los informes a través de la aplicación informática Educa.
- 2. Informe de alumno.

Contiene la siguiente información:

- \* Definición genérica de los niveles de competencia.
- \* Nivel alcanzado en cada competencia evaluada.
- ¿ Puntuación directa y puntuación transformada en la escala de media 500 y desviación típica 100, para cada competencia, y su representación gráfica. La transformación de las puntuaciones a una escala común permite comparar el rendimiento en las diferentes pruebas.
- \* Espacio para observaciones, que puede ser cumplimentado por el tutor. Este informe tiene la finalidad de facilitar la adopción de medidas de mejora para cada alumno/a y cuenta con un espacio titulado *observaciones* que puede utilizar el tutor/a para plasmar el mensaje que estime pertinente.

En consonancia con el derecho de las familias a conocer el resultado de sus hijos en estas pruebas, el informe de alumno/a es un instrumento válido para ser entregado a las familias, en el contexto de la acción tutorial, en el mes de junio.

La aplicación informática Educa permite archivar todos los informes del grupo e imprimirlos en papel de manera cómoda.

#### 3. Informe de centro (informe con los resultados globales de los alumnos del centro).

Los directores de los centros accederán, a través de la aplicación informática Educa, a un **informe global** con los resultados obtenidos por el conjunto de alumnos del centro, en relación con los resultados promedio de Navarra. El informe contiene la siguiente información:

- \* Introducción, para facilitar su lectura y el análisis interno de los resultados.
- \* Resultados de los alumnos del centro para cada competencia.
- \* Porcentaje de alumnos en cada nivel de competencia.
- \* Gráficas de frecuencias, para cada puntuación.
- \* Porcentaje de respuestas correctas, para cada ítem, con gráfico.
- \* Puntuaciones medias por aula.
- ¿ Gráficos comparativos de los resultados por competencias, también con puntuaciones transformadas a una escala común.
- ¿ Gráficos con la recta de regresión *Rendimiento-ISEC* para cada competencia*,* con señalización de la posición del centro.

El Claustro de profesores analizará y valorará los resultados de la evaluación diagnóstica. Tras la correspondiente reflexión sobre los datos se plantearán líneas de mejora, y de todo ello se informará al Consejo Escolar.

Los directores de los centros guardarán los informes de las sucesivas evaluaciones, en formato electrónico.

#### 4. Fichero de datos (archivo en formato CSV)

La aplicación Educa, además del informe de alumno y de centro, proporciona un archivo en formato CSV con las respuestas de los alumnos/as del centro, en forma de tabla. El archivo contiene la siguiente información, para cada competencia:

- Respuestas de los alumnos/as. En el caso de preguntas cerradas se recoge la respuesta del alumno (A, B, C, D), y en el caso de preguntas abiertas están las puntuaciones asignadas (0, 1, 2…). Esta información puede ayudar a estudiar con más detalla los errores y aciertos que han cometido los alumnos.
- Las preguntas que los alumnos han dejado en blanco. Esta información puede ayudar a estudiar qué medida son capaces de afrontar actividades que requieren más esfuerzo y autonomía).
- Puntuación directa obtenida.
- Nivel de competencia asignado.

El fichero de datos permite al centro realizar análisis complementarios y completar el informe que genera la aplicación Educa. Por ejemplo, con los datos del archivo CSV es posible:

- Calcular correlaciones entre las puntuaciones de diferentes competencias.
- Calcular correlaciones entre los niveles de competencia de diferentes competencias.
- Realizar gráficos y visualizar la distribución de las puntuaciones de los alumnos por niveles.
- Calcular correlaciones entre las puntuaciones de las diferentes competencias y los resultados obtenidos por los alumnos/as en evaluaciones internas.
- Comparar las respuestas y resultados de los alumnos en función del aula, sexo, etc.
- Etc.

Los ficheros CSV son un tipo de documento en formato abierto, muy sencillo, y es posible abrirlos y manejarlos con cualquier programa de hoja de cálculo.

#### O. **Custodia de las pruebas realizadas por los alumnos**

Los cuadernillos de los alumnos se quedarán en el Centro hasta el 30 de noviembre de 2013, y serán puestos a disposición del Servicio de Inspección Educativa, por si procediera realizar estudios de verificación para comprobar la validez de los criterios de corrección y, si éstos se han seguido de manera correcta y homogénea.

#### P. **Agradecimiento**

El Servicio de Inspección Educativa agradece la dedicación a estas tareas de evaluación a los Directores, tutores, profesores, orientadores, personal de servicios, alumnos y padres.

#### **ANEXO 1**

**Evaluación Diagnóstica Censal, curso 2012-2013** 

**2.º curso de ESO** 

## **REGISTRO DE EXENCIONES**

Centro: .....................................................................................................................................

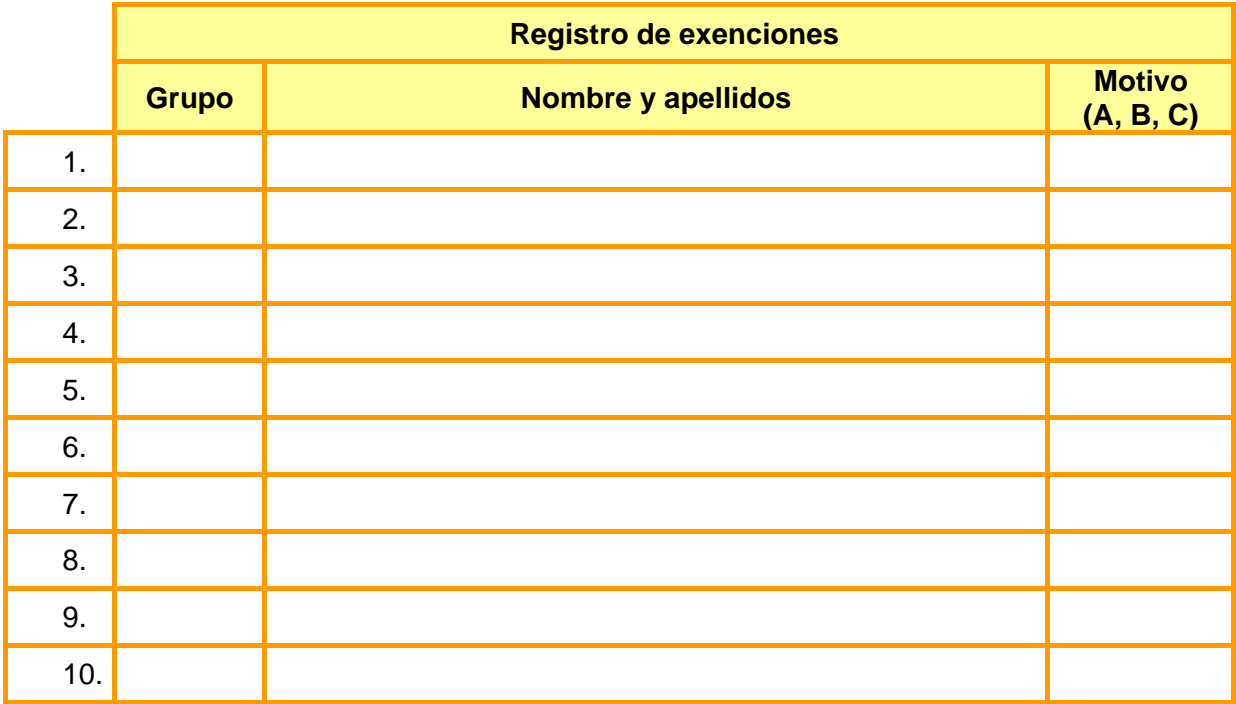

A. Desconocimiento de la lengua castellana (o de la lengua vasca) por incorporación reciente al sistema educativo (menos de un curso académico en el sistema educativo).

- B. Discapacidad motórica o sensorial que impida realizar la prueba.
- C. Discapacidad psíquica o intelectual censada en el CREENA y desfase curricular de más de un ciclo o dos cursos en la mayoría de las áreas o materias, y/o falta de autonomía para realizar la prueba.

\* Este registro se guardará en el centro (no hay que enviarlo a la Sección de Evaluación).

## **Calendario de las actuaciones más importantes**

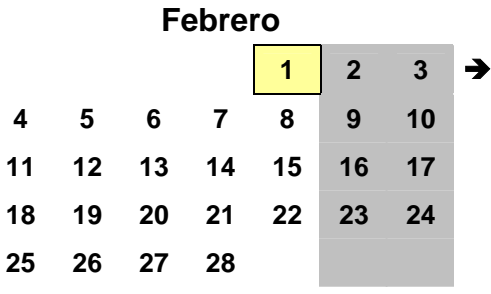

Aplicación del cuestionario online (1 de febrero al 12 de abril)

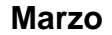

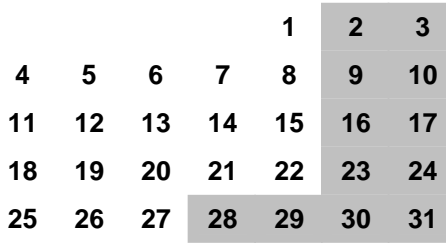

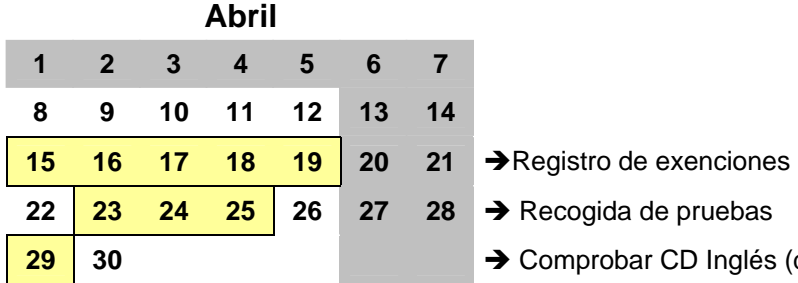

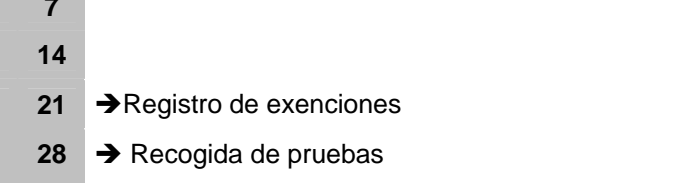

**→ Comprobar CD Inglés (del 29 de abril al 3 de mayo)** 

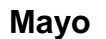

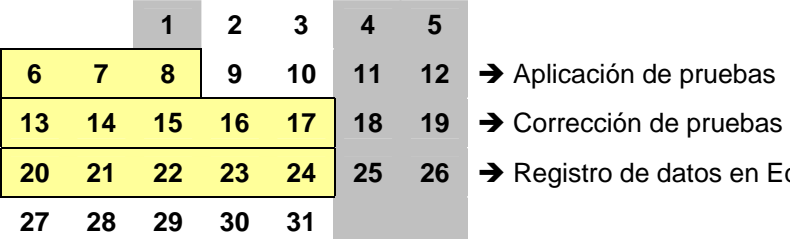

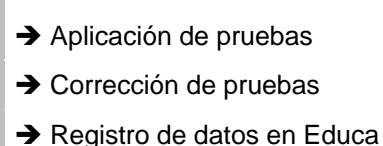

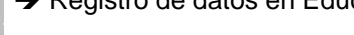

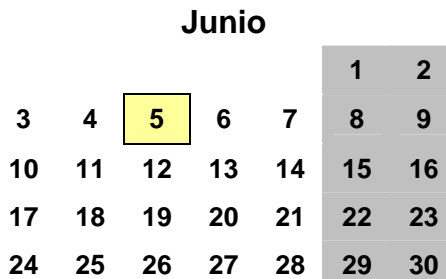

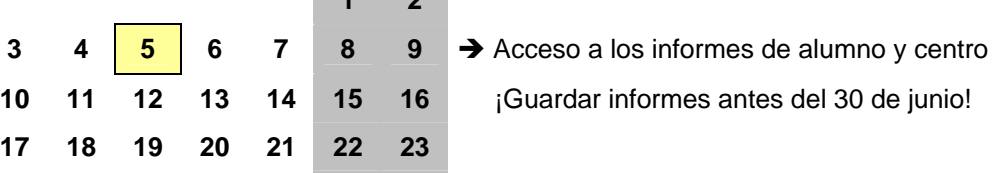